# Using Advanced Tool Settings

The Advanced Tool Settings can be used to precisely describe a particular cutting tool, set default parameters for the tool, document ordering information, and add notes about the tool.

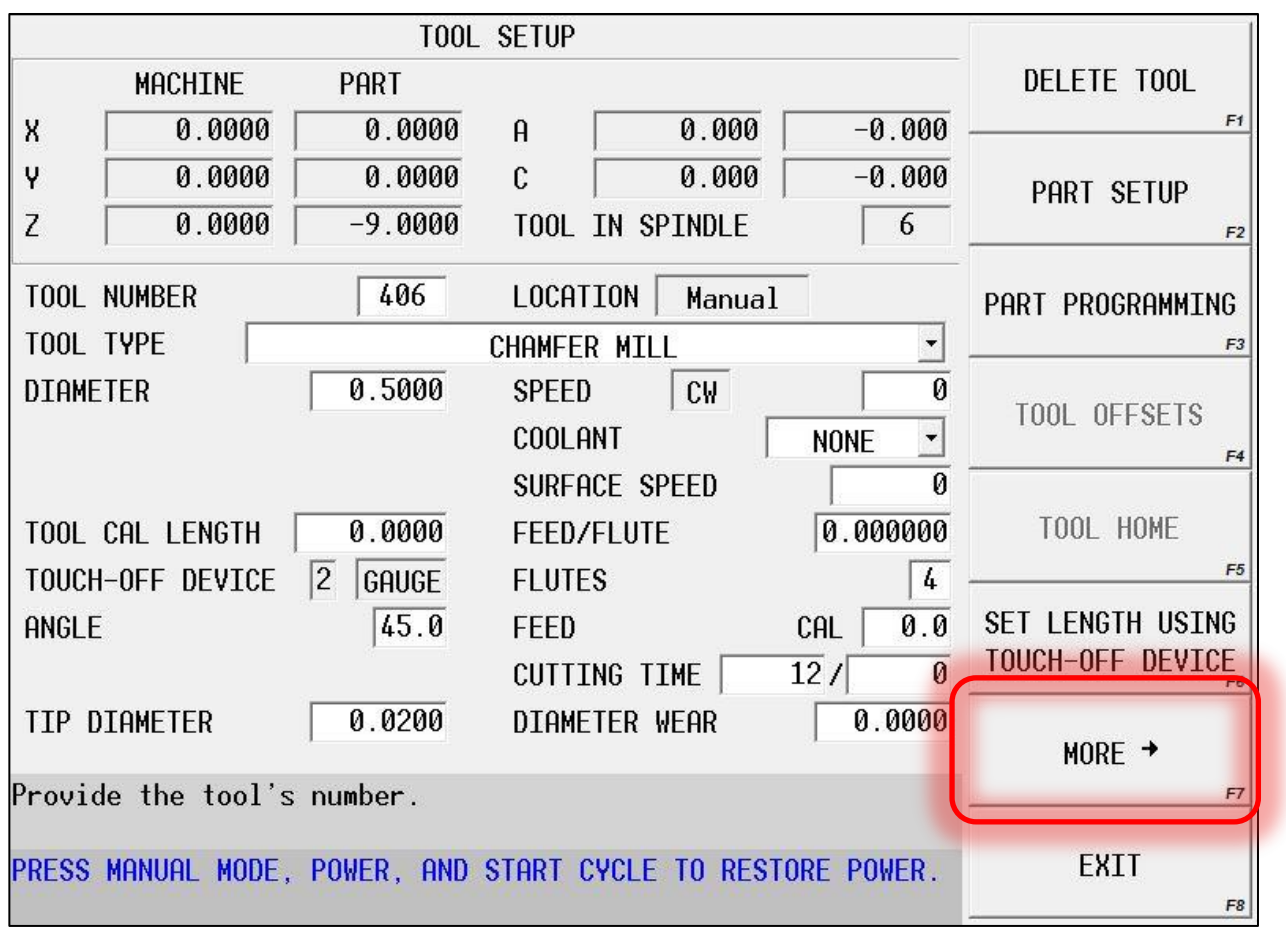

Follow these steps to access the Advanced Tool Settings data

• From the TOOL SETUP screen, press the MORE> softkey

## Using Advanced Tool Settings

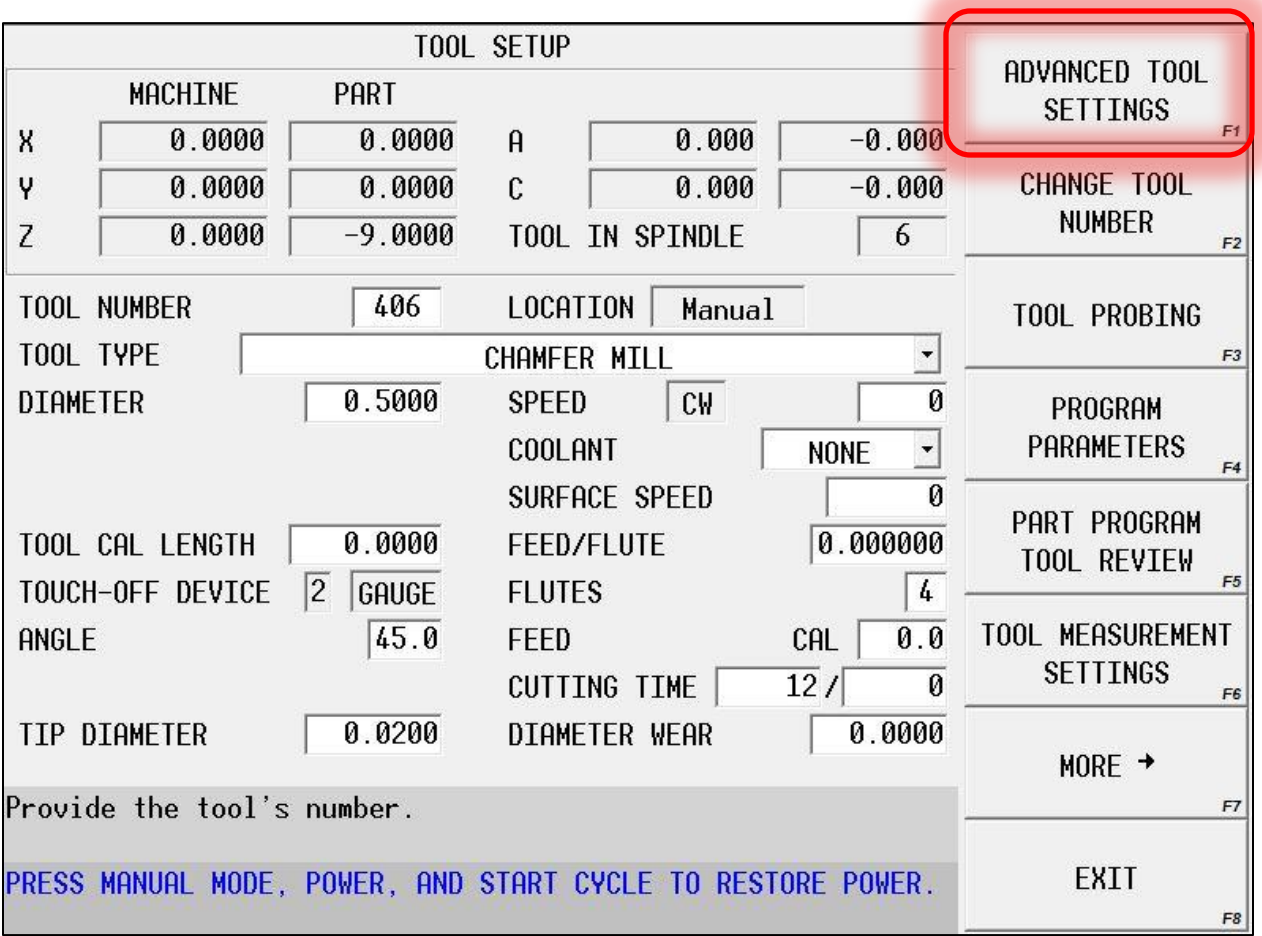

• Select the ADVANCED TOOL SETTINGS softkey

### The GEOMETRY Tab

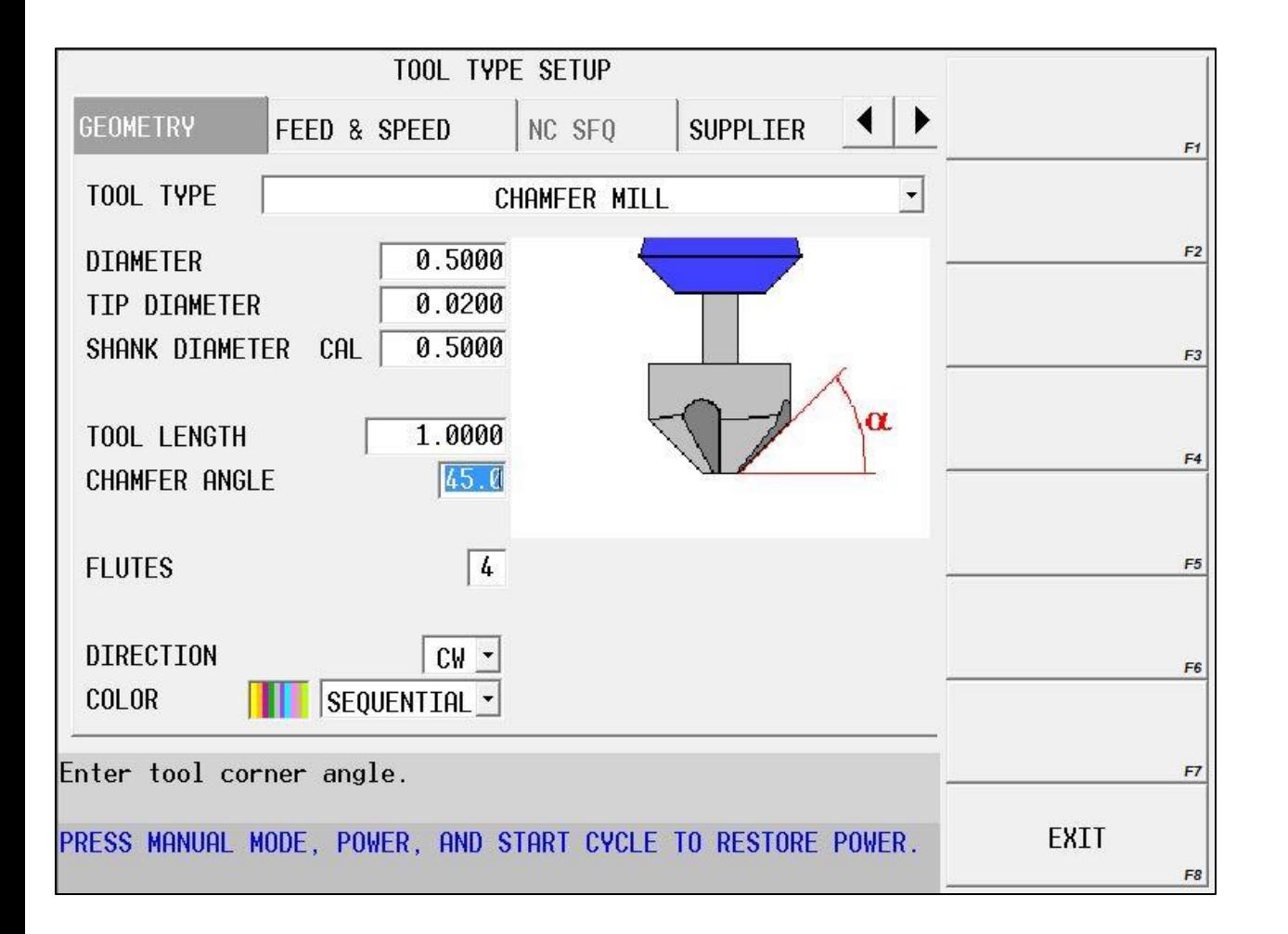

- Enter the correct data for your specific tool
- As you cursor through the fields, the red indicator on the image will change and show you what the field is asking for

### The FEED & SPEED Tab

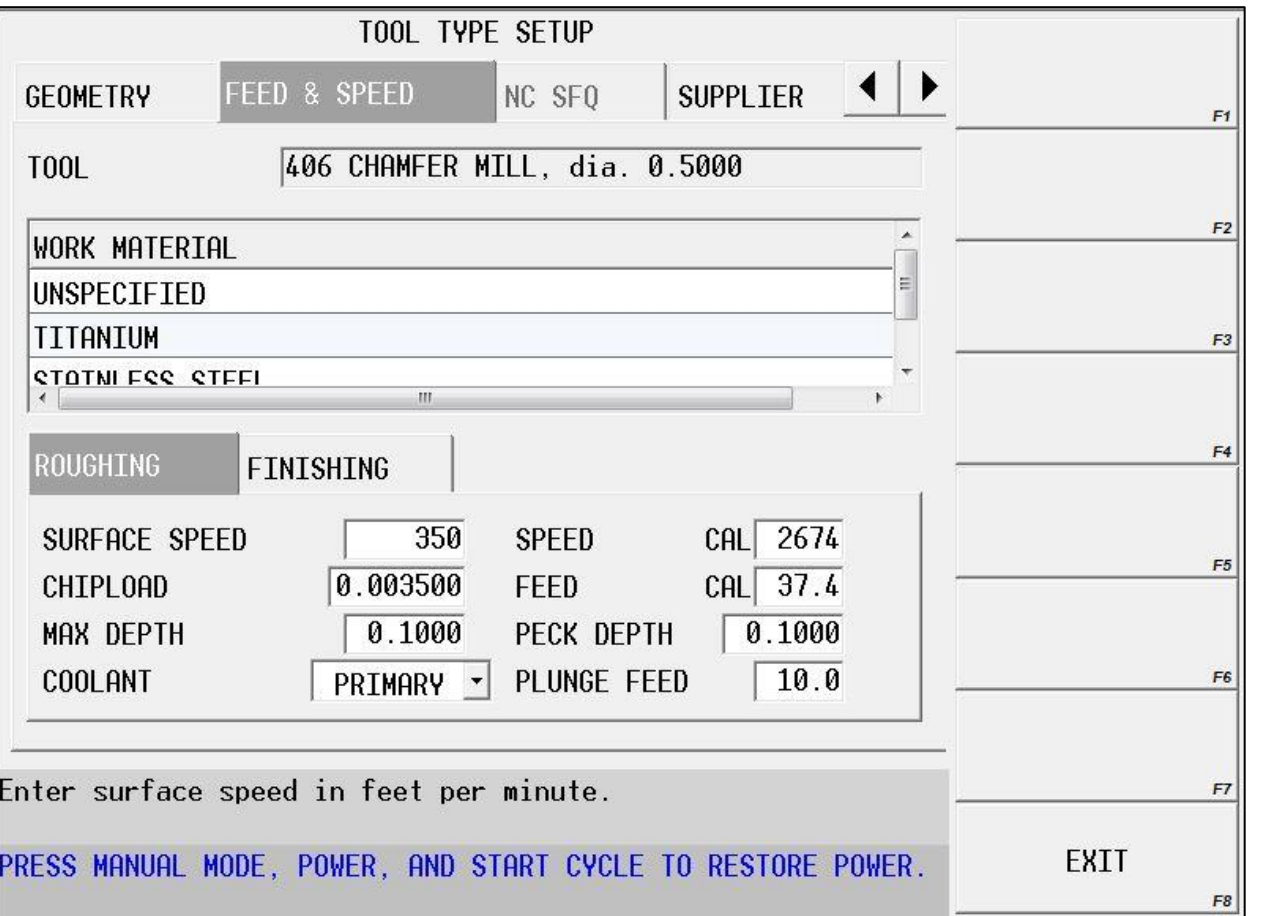

- Enter the correct speeds, feeds, max depth of cut, default peck depth, etc… for the tool
- Notice there are separate settings for roughing and finishing, and EACH of the work material types that are present in the library

## The SUPPLIER Tab

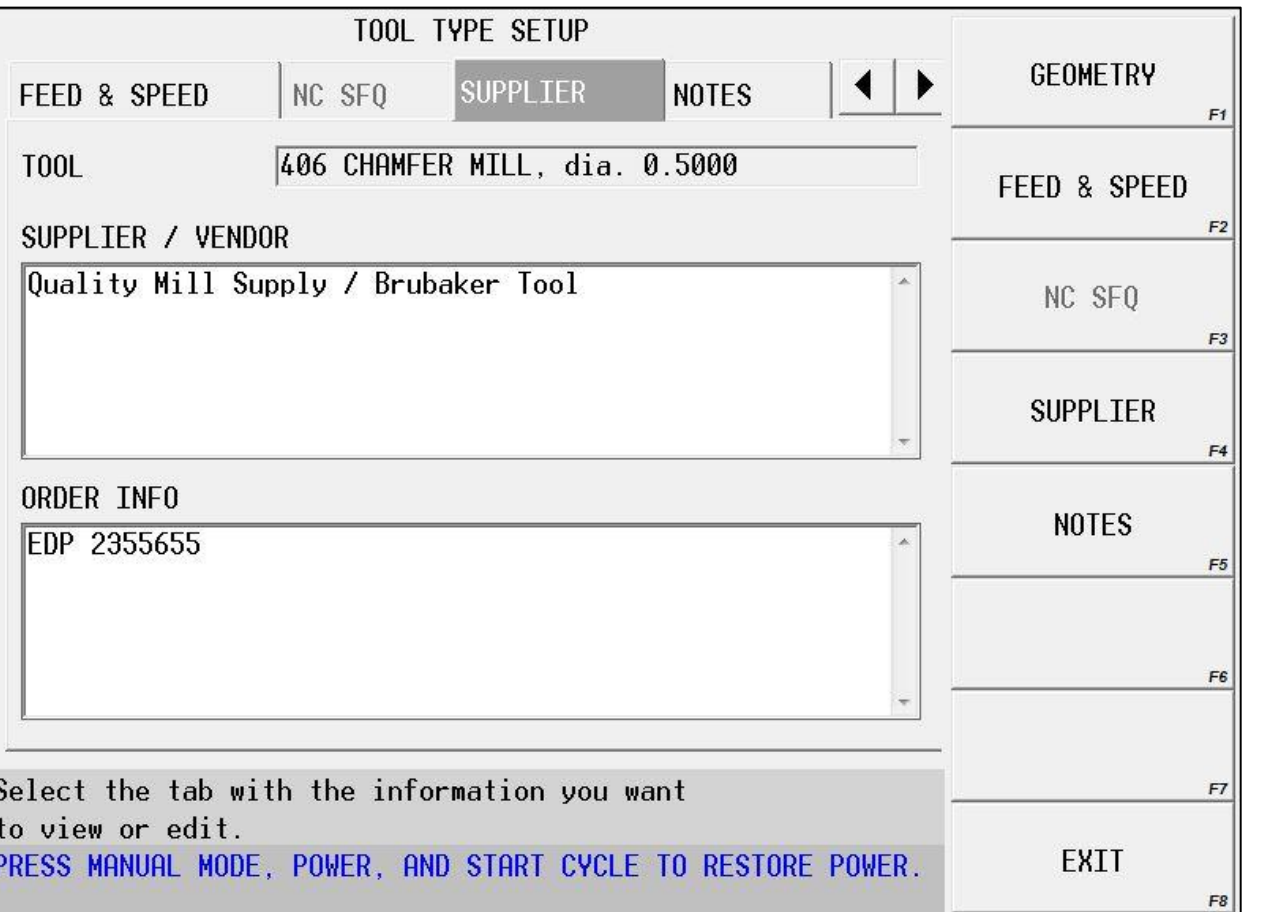

- Enter supplier and vendor information about the tool
- You can add ordering information – such as EDP and part numbers – to make ordering easier

# The NOTES Tab

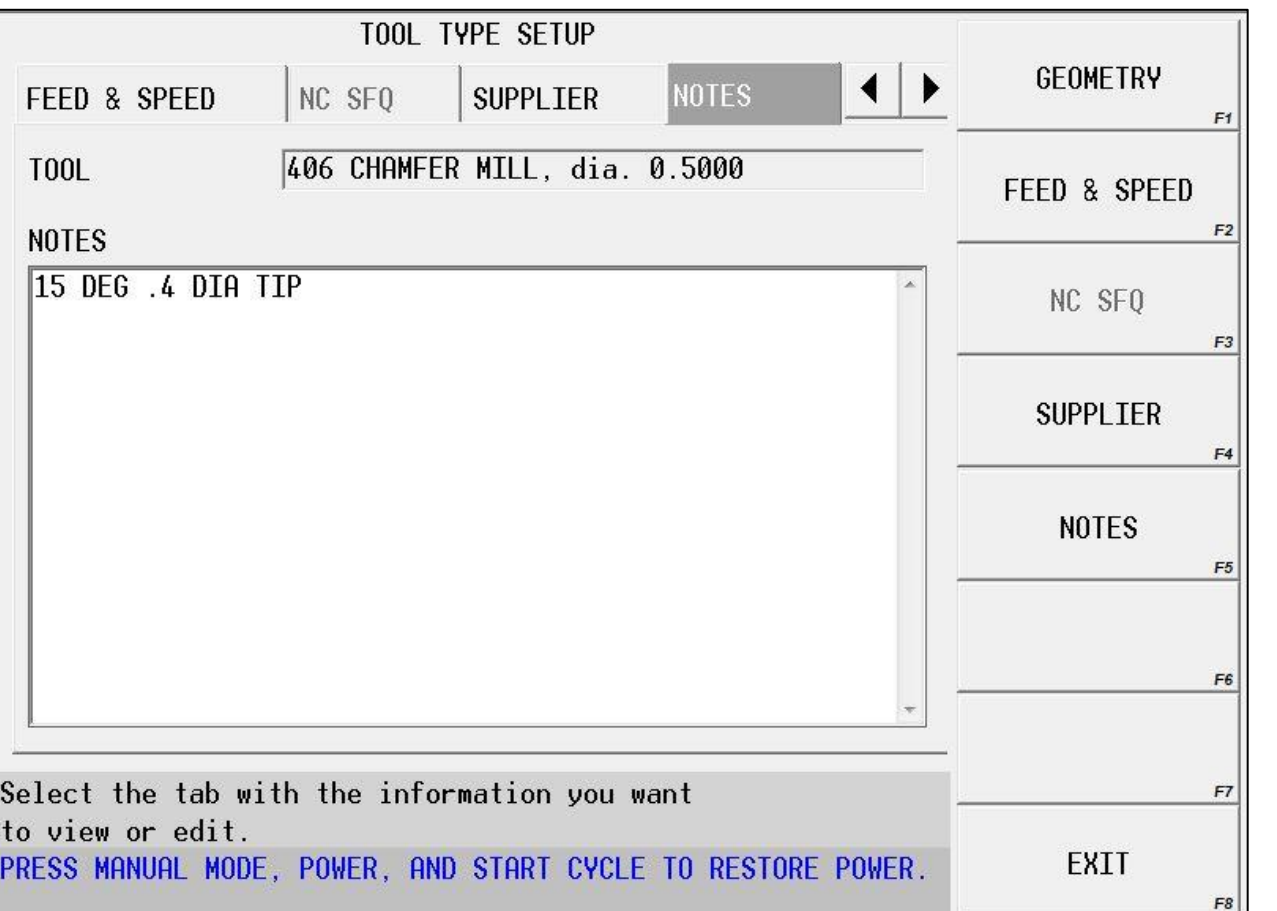

- You may also enter data in the NOTES section to convey information to the operator
- Notes can be used for setup information, or to provide more detailed information about the tool